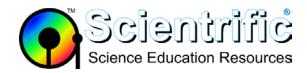

## Frequently Asked Questions

LabQuest power button blue screen black

# My LabQuest original blue power button LED ring stays on but the screen is black

#### 1. The unit may be asleep

- To turn the screen back on, simply tap the screen, press a key, or press the power button.
- If you do not like this power-saving feature, adjust the power management. Tap the Home icon, choose Control Panel, and then select Light & Power.

#### 2. LabQuest has crashed

• It may be necessary to reset the unit. Reset the LabQuest only if all other attempts fail. For more information, see: TIL 1777: How do I reboot or reset a LabQuest?

### 3. Extremely low battery caused a crash while shutting down

- It is possible for the battery level to get extremely low and there to be too little power to restart the unit, even when plugged into AC. (In this state, the battery will not charge).
- When this happens, hold down the reset button on the back of the LabQuest for 15 seconds. (The reset button effectively just disconnects power).
- If this does not work, it may be necessary to physically disconnect to battery (see <u>TIL 2189: How do I remove or replace a LabQuest battery?</u>). Either of these will force the LabQuest to completely shut down.
- After all lights are off, wait 10 seconds, and then re-connect the unit to AC power.
- If the battery is completely discharged, it may take as long as two minutes before the screen lights and the unit begins it 2 1/2 minute boot-up cycle.
- Charge the unit for 12 hours before trying to use it without AC.
- **To prevent this problem:** Once the LabQuest has been reset, make sure you are using LabQuest App <u>update version 1.7</u>.x or later.
- 4. If this does not solve your problem then please contact <a href="mailto:support@scientrific.com.au">support@scientrific.com.au</a> for further advice.